## CS2100 Computer Organisation Lab #10: Using Logisim II

Remember to bring this along to your lab!

(Week 13: 15 - 19 April 2024)

[This document is available on Canvas and course website https://www.comp.nus.edu.sg/~cs2100]

| Name:                                                                                      | Student No.:                                          |  |  |  |  |
|--------------------------------------------------------------------------------------------|-------------------------------------------------------|--|--|--|--|
| Lab Group:                                                                                 | This is your final lab! 🔞                             |  |  |  |  |
| Objective:                                                                                 | Please complete at least ten minutes before the hour. |  |  |  |  |
| In this experiment, you will use <b>logisim</b> to analyse and design sequential circuits. |                                                       |  |  |  |  |
| Con                                                                                        | uplete Part I before coming to your lab!              |  |  |  |  |

## Part I

1. Run logisim, open the file **lab10.circ**. The circuit is shown below.

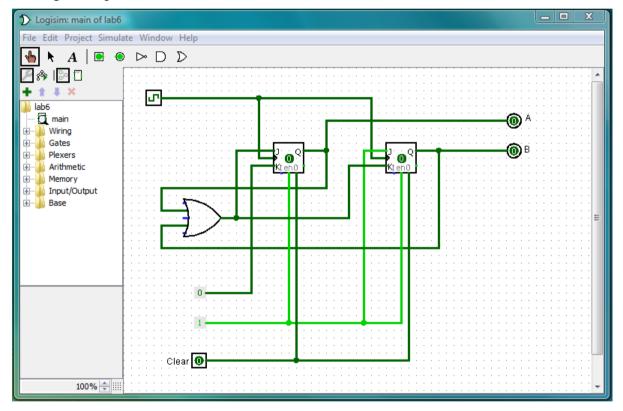

- 2. The circuit consists of two JK flip-flop and an OR gate. Note the following:
  - The outputs of the two JK flip-flops are labelled *A* and *B*, which form the state of the circuit.
  - The Clock I is connected to the clock inputs of the flip-flops.
  - The logic constant 1 is connected to the Enable inputs of the flip-flops.
  - The Clear switch  $\bigcirc$  is connected to the clear inputs of the flip-flops. Hence when Clear = 1, it clears the contents of both flip-flips to 0, bringing the circuit to the initial state of AB=00.

• The flip-flop inputs are as follows:

| For flip-flop A:         | JA = A + B;    | KA = 0     |
|--------------------------|----------------|------------|
| For flip-flop <i>B</i> : | <i>JB</i> = 1; | KB = A + B |

3. Complete the following table:

| Preser | nt state | Flip-flop inputs |    | Next state |    | state |                       |
|--------|----------|------------------|----|------------|----|-------|-----------------------|
| A      | В        | JA               | KA | JB         | KB | $A^+$ | <b>B</b> <sup>+</sup> |
| 0      | 0        |                  |    |            |    |       |                       |
| 0      | 1        |                  |    |            |    |       |                       |
| 1      | 0        |                  |    |            |    |       |                       |
| 1      | 1        |                  |    |            |    |       |                       |

- 4. Verify the correctness of your table above by testing the circuit in Logisim.
  - a) Click on "Clear" input to get 1. This clears both flip-flops to 0, bringing the circuit to the initial state of AB=00.
  - b) Click on "Clear" input to get 0 before you proceed. This puts the flip-flops in their normal operation mode.
  - c) Clicking the "Clock" input toggles its value. When the "Clock" value changes from 0 to 1 (i.e. a rising edge), the flip-flops react according to the commands at their J and K inputs.
  - d) Click the "Clock" input several times to simulate the square wave, and watch the outputs of the flip-flops change their values. Do the values follow your table above?
  - e) If at any point of time you want to reset the flip-flops to the initial state of 00, go to step (a) above.
- 5. Complete the state diagram below.

[4 marks]

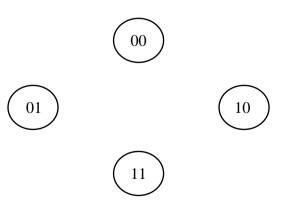

AY2023/24 Semester 2

[6 marks]

## Part II

6. During the lab session, you will design a sequential circuit. Your labTA will provide you with the flip-flop inputs. Copy down the flip-flop inputs below:

| For flip-flop A:         | <i>JA</i> =; | <i>KA</i> = |
|--------------------------|--------------|-------------|
| For flip-flop <i>B</i> : | <i>JB</i> =; | <i>KB</i> = |

7. Complete the following table:

| Preser | Present state |    | Flip-flop inpu |    |    | Next  | state                 |
|--------|---------------|----|----------------|----|----|-------|-----------------------|
| A      | B             | JA | KA             | JB | KB | $A^+$ | <b>B</b> <sup>+</sup> |
| 0      | 0             |    |                |    |    |       |                       |
| 0      | 1             |    |                |    |    |       |                       |
| 1      | 0             |    |                |    |    |       |                       |
| 1      | 1             |    |                |    |    |       |                       |

8. Complete the state diagram below.

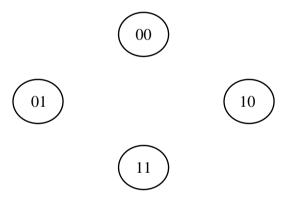

- 9. You do not need to implement this circuit.
- 10. As this is your final lab, your lab report will not be returned to you.

Total: 20 marks

AY2023/24 Semester 2

CS2100 Lab #10

[4 marks]

[6 marks]